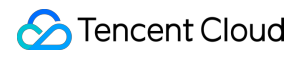

# **Cloud Streaming Services FAQs** 제품 문서

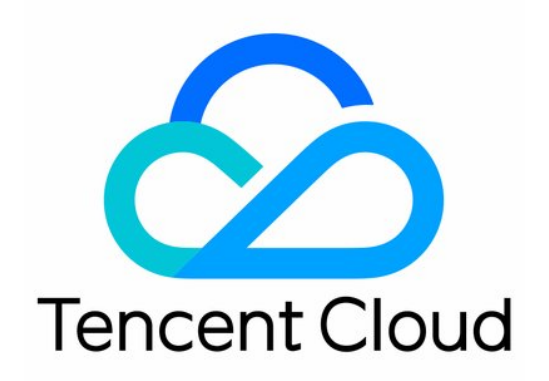

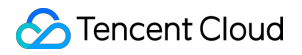

#### Copyright Notice

©2013-2019 Tencent Cloud. All rights reserved.

Copyright in this document is exclusively owned by Tencent Cloud. You must not reproduce, modify, copy or distribute in any way, in whole or in part, the contents of this document without Tencent Cloud's the prior written consent.

Trademark Notice

#### **C** Tencent Cloud

All trademarks associated with Tencent Cloud and its services are owned by Tencent Cloud Computing (Beijing) Company Limited and its affiliated companies. Trademarks of third parties referred to in this document are owned by their respective proprietors.

#### Service Statement

This document is intended to provide users with general information about Tencent Cloud's products and services only and does not form part of Tencent Cloud's terms and conditions. Tencent Cloud's products or services are subject to change. Specific products and services and the standards applicable to them are exclusively provided for in Tencent Cloud's applicable terms and conditions.

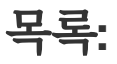

[FAQs](#page-3-0)

[라이브](#page-3-1) 방송 기본 관련 푸시 및 [재생](#page-7-0) [라이브](#page-15-0) 방송 과금 [라이브](#page-19-0) 방송 해외 관련 라이브 [레코딩](#page-21-0) 클라우드 혼합 [스트리밍](#page-25-0) 관련 [도메인](#page-27-0) 설정 관련

[Apple](#page-29-0) ATS 적용 관련

# <span id="page-3-1"></span><span id="page-3-0"></span>FAQs 라이브 방송 기본 관련

최종 업데이트 날짜::2022-05-11 12:31:11

#### 푸시 스트리밍**,** 라이브 방송**, VOD**의 차이는 무엇인가요**?**

- 푸시 스트리밍: 호스트가 로컬 비디오 소스와 오디오 소스를 Tencent 비디오 CVM으로 푸시하는 것이며, 일부 시 나리오에서는 "RTMP 배포"라고도 부릅니다.
- 라이브 방송: 라이브 방송의 비디오 소스는 실시간으로 생성되며, 누군가가 푸시 스트리밍 라이브 방송을 해야만 의미가 있습니다. 호스트가 방송을 중단하면 라이브 방송 URL도 유효하지 않으며, 실시간 라이브 방송이기 때문 에 플레이어가 라이브 방송 비디오를 방송하고 있을 때에는 진행 바가 보이지 않습니다.
- **VOD**: VOD 비디오 소스는 클라우드 단의 파일로, 파일은 제공자가 삭제하지 않는 한 언제든 재생할 수 있으며 (Tencent 비디오와 유사) 비디오 전체가 서버 상에 있어 재생 시 진행 바가 표시됩니다.

#### **CSS** 재생 도메인은 어떤 요구사항이 있나요**?**

콘솔에서 도메인 제출 관리를 진행하기 전에 도메인에 대해 ICP비안을 진행해야 합니다. 도메인은 45바이트로 제한 되며, 현재 대문자 도메인은 지원하지 않으므로 45바이트 이하의 소문자 도메인 주소를 입력하시기 바랍니다. 자세한 사항은 [도메인](https://www.tencentcloud.com/document/product/267/35970) 관리에서 확인할 수 있습니다.

#### 라이브 방송 도메인 액세스 재생 도메인과 푸시 도메인이 동일해도 되나요**? 2**단계 도메인을 사용할 수 있나 요**?**

액세스 재생 도메인과 푸시 도메인은 반드시 서로 다른 2개의 도메인이어야 합니다. 그러나 2단계 도메인을 통해 구 분할 수 있습니다.

예시: 푸시 도메인에 123.abc.com 사용, 재생 도메인에 456.abc.com 사용

#### 어떤 푸시 스트리밍 프로토콜을 지원하나요**?**

RTMP가 라이브 방송 영역에서 인기가 많지 않더라도 푸시 스트리밍 서비스에서, 즉 "호스트"에서 "서버" 방향으로 RTMP는 주도적 위치를 차지합니다. 현재 중국 내 비디오 클라우드 서비스는 모두 RTMP를 주요 푸시 스트리밍 프로 토콜(MLVB SDK의 첫 번째 기능 모듈이 호스트 푸시 스트리밍이므로 RTMP SDK라고도 함)로 사용하고 있습니다.

#### 어떤 재생 프로토콜을 지원하나요**?**

현재 주로 사용하는 라이브 방송 프로토콜에는 RTMP, FLV, HLS가 있습니다.

**RTMP**: RTMP는 비교적 사용 범위가 넓은 프로토콜로, 푸시 전송은 물론 라이브 방송에서도 사용할 수 있습니다. 이 프로토콜의 핵심 개념은 큰 사이즈의 비디오 프레임과 오디오 프레임을 분할한 후 작은 데이터 패킷 형태로 인 터넷을 통해 전송하는 것입니다. 또한 암호화를 지원하여 보안성이 상대적으로 뛰어납니다. 그러나 패킷 분할 및

패킷 구성 과정이 다소 복잡하여 대량의 데이터를 동시 발송할 경우 예상치 못한 안정성 문제가 발생하기 쉽습니 다.

- **FLV**: FLV 프로토콜은 Adobe사에서 출시한 프로토콜로, 포맷이 매우 간단합니다. 큰 사이즈의 비디오 프레임과 멀 티미디어 헤더에 일부 표기 헤더 정보만 추가하면 됩니다. 간단한 포맷 덕분에 딜레이 성능 및 대규모 동시 발송 기 능도 안정적입니다. 모바일 브라우저에서의 지원이 매우 제한적이라는 것이 유일한 단점이지만, 모바일 App에서 의 라이브 방송 프로토콜에도 적합합니다.
- **HLS**: Apple이 출시한 솔루션으로, 비디오를 5 ~ 10초의 작은 멀티 파트로 분할한 후 m3u8 인덱스 테이블을 사용 해 관리합니다. 클라이언트에서 다운로드한 비디오는 모두 5 ~ 10초 길이의 완전한 데이터이기 때문에 비디오가 매끄럽지만, 그와 동시에 높은 딜레이(HLS의 딜레이는 보통 10 ~ 30초 정도)가 발생합니다. HLS는 FLV에 비해 iPhone과 대부분의 Android 휴대폰 브라우저에서 강력하게 지원됩니다.
- **WebRTC**: 해당 명칭은 웹 페이지 실시간 통신(Web Real-Time Communication)의 약자로, 웹 브라우저에서 실시 간 음성 채팅 또는 영상 통화를 지원하는 API입니다. WebTRC는 2011년 6월 1일 오픈 소스로 개방되었으며, Google, Mozilla, Opera의 지원으로 월드 와이드 웹 컨소시엄의 W3C 권장 표준에 편입되었습니다. LEB가 바로 이 WebRTC 프로토콜을 사용합니다. 초저딜레이 재생 시나리오의 LVB가 확장된 것이며, 기존 라이브 방송 프로토콜 보다 딜레이가 낮아 시청자에게 밀리초 단위의 고품질 라이브 방송 시청 경험을 제공합니다. 온라인 교육, 스포츠 경기 라이브 방송, 온라인 Q&A 등 일부 딜레이 성능이 중요한 특정 시나리오에 대한 요구사항을 충족할 수 있습니 다.

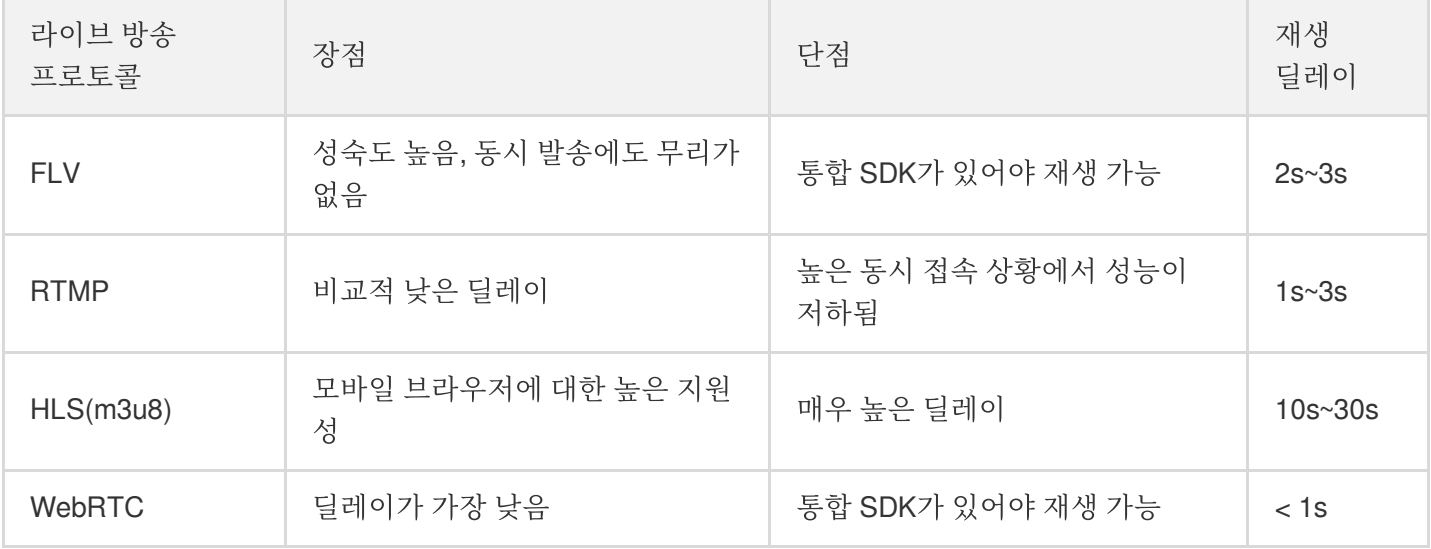

#### 재생 주소는 어떻게 구성되나요**?**

Tencent Cloud 재생 주소는 주로 재생 접두사, 재생 도메인(domain), 애플리케이션 이름(AppName), 스트림 명칭 (StreamName), 재생 프로토콜 접미사, 인증 매개변수 및 기타 사용자 정의 매개 변수로 구성되며, 다음과 같습니다.

```
rtmp://domain/AppName/StreamName?txSecret=Md5(key+StreamName+hex(time))&txTime=he
x(time)
http://domain/AppName/StreamName.m3u8?txSecret=Md5(key+StreamName+hex(time))&txTi
me=hex(time)
http://domain/AppName/StreamName.flv?txSecret=Md5(key+StreamName+hex(time))&txTim
```
e=**hex**(**time**)

```
https://domain/AppName/StreamName.m3u8?txSecret=Md5(key+StreamName+hex(time))&txT
ime=hex(time)
https://domain/AppName/StreamName.flv?txSecret=Md5(key+StreamName+hex(time))&txTi
me=hex(time)
```
재생 접두사

RTMP 재생 프로토콜: **rtmp://** HTTP-FLV 재생 프로토콜: **http://** 또는 **https://** HLS 재생 프로토콜: **http://** 또는 **https://**. WebRTC 재생 프로토콜: **webrtc://**

애플리케이션 이름**(AppName)**

애플리케이션 이름은 라이브 방송 스트림 미디어 파일의 저장 경로를 의미하며, 기본적으로 CSS에서 1개의 경로 **live**를 할당합니다.

- 스트림 명칭**(StreamName)** 스트림 명칭(StreamName)은 모든 채널의 라이브 방송 스트리밍의 유일한 식별자입니다.
- 인증 매개변수 및 기타 사용자 정의 매개변수

인증 매개변수: **txSecret=Md5(key+StreamName+hex(time))&txTime=hex(time)**

#### 일반적인 푸시 스트리밍 방식은 무엇인가요**?**

- 모바일 **Android/iOS**에서의 카메라 사용: 3rd party 소프트웨어 또는 모바일 라이브 방송 SDK를 사용해 카메라 동 영상을 수집하고 비디오 스트리밍을 라이브 방송 스트리밍 푸시 스트리밍 주소로 푸시합니다.
- **데스크톱 또는 노트북에서의 카메라 또는 데스크톱 녹화 사용**: 3rd party 소프트웨어를 사용해 카메라 동영상 또는 데스크톱 이미지를 수집하고, 비디오 또는 데스크톱 콘텐츠를 라이브 방송 스트림 푸시 스트림 주소로 푸시합니 다. 3rd party 푸시 스트리밍 소프트웨어에는 [OBS\(](https://www.tencentcloud.com/document/product/267/31569)권장), XSplit, FMLE 등이 있습니다.
- 비디오 수집 디바이스: HD 카메라 디바이스에 HDMI 또는 SDI 출력 인터페이스가 있는 경우 인코더에 액세스할 수 있으며, RTMP 푸시 스트리밍 방식으로 라이브 방송에 콘텐츠를 푸시할 경우 라이브 방송 푸시 스트리밍 주소를 인코더의 RTMP 배포 주소로 설정해야 합니다.

네트워크 카메라 디바이스가 RTMP 푸시 스트리밍을 지원하는 경우 라이브 방송 푸시 스트리밍 주소를 카메라 RTMP 배포 주소로 설정할 수 있습니다.

• 비디오 파일을 비디오 스트리밍으로 전환: 비디오 파일을 읽어 RTMP 스트리밍 방식 송출을 비디오 소스로 하여 라이브 방송의 RTMP 푸시 스트리밍 주소에서 비디오를 배포합니다. ffmpeg 명령어를 사용해 구현(Windows, Linux 및 Mac)할 수 있습니다.

#### 스트리밍 끊기와 방송 금지는 어떤 차이가 있나요**?**

• 스트리밍 끊기 기능: 라이브 방송 중 스트리밍 끊기를 하면 해당 푸시 스트리밍이 중단되며 시청자가 라이브를 시 청할 수 없게 됩니다. 스트리밍이 끊어진 후에는 호스트에서 다시 푸시 스트리밍을 시작할 수 있으며 계속해서 라 이브 방송을 이어나갈 수 있습니다.

• **방송 금지 기능**: 라이브 방송 중 방송 금지를 하면 해당 푸시 스트리밍이 중단되며 시청자가 라이브를 시청할 수 없 게 됩니다. 스트리밍이 중단되면 방송 금지 기간 동안 호스트에서 다시 푸시 스트리밍을 시작할 수 없습니다. 방송 금지 기능은 CSS 콘솔의 스트림 관리 페이지에서 설정할 수 있으며, 비활성화된 라이브 방송 스트림은 방송 금지 리스트에 표시됩니다. [활성화]를 클릭하면 복구하여 사용할 수 있습니다.

#### 라이브 방송에서 문자 채팅 기능을 지원하나요**?**

문자 채팅 기능은 인스턴스 메시지(IM) 제품에서 제공하는 서비스로, 댓글 자막, 좋아요와 선물하기, 제품 푸시, 순환 공지 등 인터랙션과 룸 관리 기능을 통한 호스트 마이크 연결 PK 구현, 시청자에 대한 발언 권한 관리, 사용자 신원 표 시 등의 기능을 지원합니다.

#### **CSS**는 직접 사용할 수 있는 소프트웨어입니까**?**

아닙니다. CSS는 인터페이스를 통한 2차 개발이 필요한 제품입니다.

#### 라이브 방송 시청자 수는 어떻게 확인하나요**?**

CSS API 3.0의 스트림 재생 정보 리스트 조회 [인터페이스](https://www.tencentcloud.com/document/product/267/37297) 호출을 통해 온라인 스트림 시청자 수를 확인하는 것을 권 장합니다.

### <span id="page-7-0"></span>푸시 및 재생

최종 업데이트 날짜::2022-08-02 14:53:10

#### 라이브 방송은 접속 인원 수 제한이 있습니까**?**

기본적으로 CSS는 네트워크 및 기타 조건이 허용하는 한 라이브 스트림의 온라인 시청자 수를 제한하지 않습니다. 그러나 대역폭 제한을 설정한 경우 기존 시청자가 너무 많아 대역폭 제한을 초과하면 새로운 시청자가 라이브 스트림 을 시청할 수 없습니다. 이 경우 온라인 시청자 수에 제한이 있습니다.

#### 라이브 트랜스 코딩은 어떻게 사용합니까**?**

다양한 네트워크 요소를 고려하여 각종 비트 레이트 및 해상도를 제공합니다. [트랜스](https://console.tencentcloud.com/live/config/transcode) 코딩 설정에서 비트 레이트 및 해상도별 트랜스 코딩 템플릿을 설정할 수 있습니다. 트랜스 코딩 관련 자세한 내용은 [라이브](https://www.tencentcloud.com/document/product/267/31561) 리먹싱 및 트랜스 코딩 을 참고하십시오.

#### 원본**, HD** 및 **SD**

비즈니스 재생 시나리오에는 일반적으로 3가지 비트 레이트(원본, HD, SD)를 사용합니다.

- 워본 스트림의 경우, 재생 비트 레이트 및 해상도는 워본 값입니다.
- HD 스트림의 경우, 재생 시 비트 레이트 2,000Kbps 및 해상도 1080p를 권장합니다.
- SD 스트림의 경우, 재생 시 비트 레이트 1,000Kbps 및 해상도 720p를 권장합니다.

#### 재생 시 타임 시프트를 사용하려면 어떻게 해야 합니까**?**

하이라이트를 재생하려면 타임 [시프트](https://www.tencentcloud.com/document/product/267/31565) 기능을 사용할 수 있습니다. 타임 시프트 기능은 HLS 프로토콜만 지원합니다.

#### 재생 시 **HTTPS**를 사용하려면 어떻게 해야 합니까**?**

재생 [도메인](https://console.tencentcloud.com/live/domainmanage)에 HTTPS 지워이 필요할 경우 유효한 인증서, 프라이빗 키를 주비하여 도메인 관리에서 **재생 도메인 관** 리 > 고급 설정 > **HTTPS** 설정을 선택해 설정을 추가합니다. 추가 후 적용 시간(2시간)이 필요하며, 적용 후 라이브 방 송 스트림에서 HTTPS 프로토콜 재생이 지원됩니다.

#### 해외 가속**(GCD)** 노드 재생 사용 방법은 어떻게 됩니까**?**

CSS CDN 노드는 중국 대륙뿐만 아니라 전 세계 각 대륙에 분포되어 있으며, 범위가 넓고 안정적입니다. 사용자가 중 국홍콩, 중국마카오, 중국대만 또는 중국 외 다른 지역에 분포되어 있는 경우, [도메인](https://console.tencentcloud.com/live/domainmanage) 관리에서 도메인 설정 시 가속 리전을 글로벌 가속 또는 중국홍콩**·**마카오**·**대만 리전 및 중국 외 리전을 선택하면 중국 외 리전 노드가 지원됩니다.

#### 재생 링크 도용 방지 활성화 방법은 어떻게 됩니까**?**

권한 없는 사용자가 Tencent Cloud 트래픽을 소비하여 손실을 초래할 수 있는 재생 URL을 사용하지 못하도록 재생 URL에 대한 링크 도용 방지를 활성화하는 것이 좋습니다. CSS의 재생 링크 도용 방지는 txTime, key(해시 키), txSecret, 유효 시간 등 4가지 매개변수로 제어됩니다.

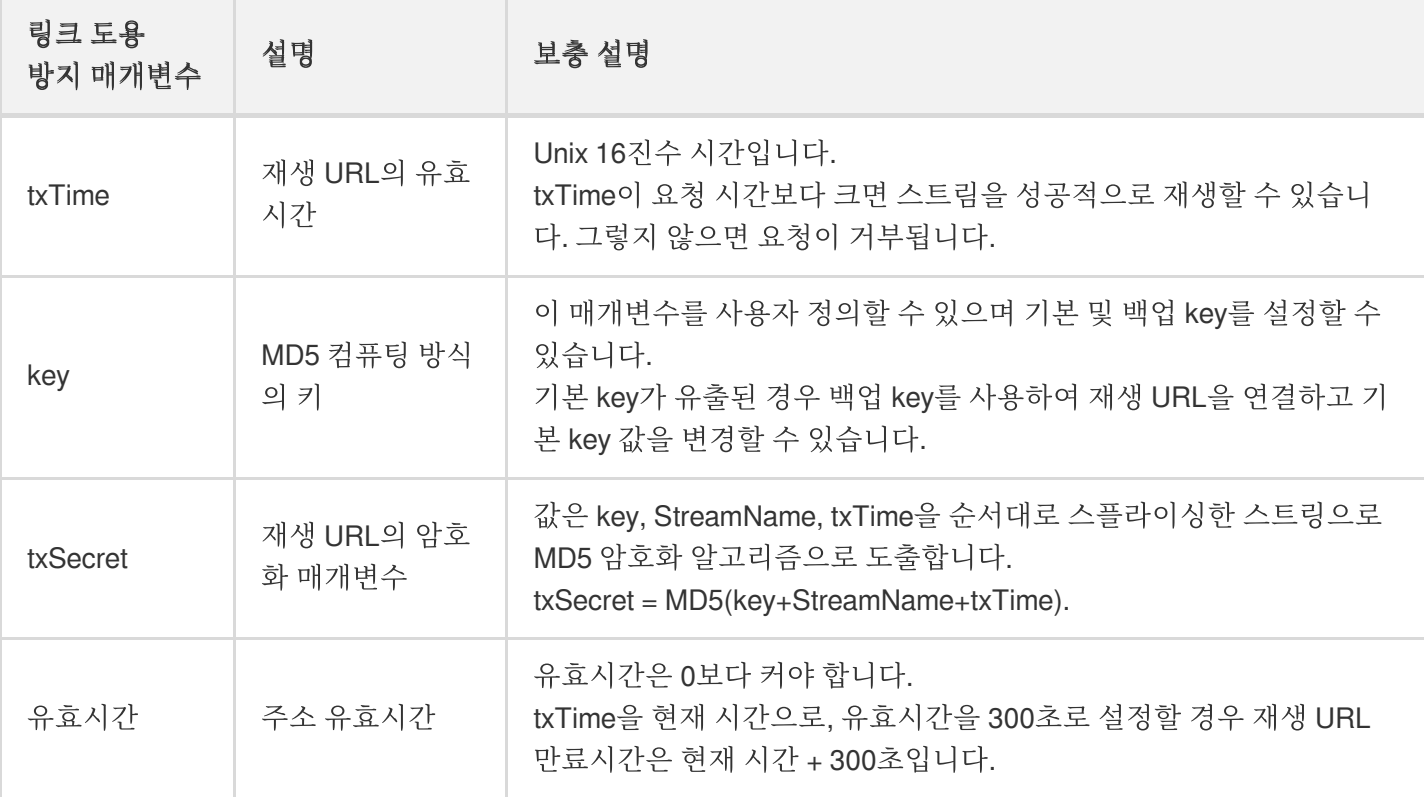

#### 링크 도용 방지 계산

링크 도용 방지 계산에는 key(랜덤 스트링), StreamName(스트림명), txTime(16진법 형식)의 3가지 매개변수가 필요 합니다.

예: key: **somestring**, 스트림명(StreamName): **test**, txTime: **5c2acacc**(2019-01-01 10:05:00)으로 설정할 경우 HD 비트 레이트: **900kbps**, 트랜스 코딩 템플릿명: **900**입니다.

저화질 스트림 재생 주소:

```
txSecret = MD5(somestringtest5c2acacc) = b77e812107e1d8b8f247885a46e1bd34
http://domain/live/test.flv?txTime=5c2acacc&txSecret=b77e812107e1d8b8f247885a46e1
bd34
http://domain/live/test.m3u8?txTime=5c2acacc&txSecret=b77e812107e1d8b8f247885a46e
1bd34
```
HD 스트림 재생 주소:

```
txSecret = MD5(somestringtest_9005c2acacc) = 4beae959b16c77da6a65c7edda1dfefe
http://domain/live/test_900.flv?txTime=5c2acacc&txSecret=4beae959b16c77da6a65c7ed
da1dfefe
http://domain/live/test_900.m3u8?txTime=5c2acacc&txSecret=4beae959b16c77da6a65c7e
dda1dfefe
```
재생 링크 도용 방지 활성화

1. [도메인](https://console.tencentcloud.com/live/domainmanage) 관리를 선택하여 인증 설정할 재생 도메인 또는 관리를 클릭해 도메인 관리 페이지로 이동합니다.

2. 액세스 제어 > **Key** 인증에서 Key 인증을 활성화합니다.

3. 인증 설정 페이지에서 설정합니다.

4. 저장을 클릭하면 설정이 저장됩니다.

주의:

- 재생 인증 설정 성공 후 **30**분이 지나야 적용됩니다.
- HTTP-FLV: 현재 재생 중인 URL은 txTime 만료 후에도 정상적으로 재생되며, txTime 만료 후 다시 재생을 요청하면 거부합니다.
- HLS: HLS는 단축 링크로 계속 m3u8을 요청하여 최신 ts 멀티파트를 획득합니다. txTime값을 현재 시간 + 10분으로 설정할 경우 10분 후 HLS 재생 URL 요청을 거부합니다. 따라서 비즈니스 측에서 HLS의 요청 주 소를 동적으로 갱신하거나 HLS의 재생 주소 만료 시간을 길게 설정합니다.

#### 재생 인증 설정 중 마스터 **Key** 형식에 대한 요구 사항은 무엇입니까**?** 유효 시간에 제한이 있습니까**?**

인증 설정 중 마스터 Key 값은 알파벳 대문자, 소문자, 숫자만을 지원하며 길이는 최대 256자입니다. 알파벳, 숫자를 자유롭게 조합하면 됩니다. 자세한 내용은 재생 인증 [설정을](https://www.tencentcloud.com/document/product/267/31060) 참고하십시오. 유효 시간은 1회 재생 시간으로 설정하는 것을 권장합니다.

#### 고정된 라이브 방송 푸시 스트림 주소를 생성할 수 있습니까**?** 주소 유효 시간은 최대 얼마까지 설정할 수 있 습니까**?**

푸시 URL 유효 기간 설정은 인증 및 보호를 위한 것입니다. 영구적으로 유효한 푸시 URL은 무단 푸시를 거의 방지할 수 없으며 비즈니스 손실을 초래할 수 있습니다.

라이브 방송 푸시 스트리밍 주소 유효 시간에는 제한이 없으며, 개인의 비즈니스 필요에 따라 주소 만료 시간을 설정 할 수 있습니다. 또한 스플라이싱 규칙에 따라 유효 기간이 더욱 긴 푸시 스트리밍 주소를 생성할 수 있습니다. 구체적 인 방법은 라이브 스트리밍 URL [스플라이싱](https://www.tencentcloud.com/document/product/267/38393)을 참고하십시오.

설명:

푸시 스트림 주소 유효 기간은 너무 길게 설정하지 않는 것이 좋습니다. 길게 설정할 경우 해당 푸시 스트림 주 소 사용 중에 오류가 발생하여 인증 무효 알림이 발생합니다.

#### 라이브 방송 서비스 중 비디오에 **Tencent Cloud Logo**가 표시됩니까**?**

라이브 방송 서비스 중 비디오에 Tencent Cloud Logo가 표시되지 않습니다.

#### 라이브 방송의 딜레이 시간은 얼마나 됩니까**?**

RTMP를 통해 스트림을 푸시하고 HTTP-FLV를 통해 재생하는 경우 지연 시간은 일반적으로 약 2-3초입니다. 지연 시 간이 길면 문제가 발생한 것입니다. 이 경우 라이브 방송 [딜레이](https://www.tencentcloud.com/document/product/267/7971) 문제 해결을 참고하십시오.

#### 라이브 방송 시 최대 비트 레이트를 설정할 수 있습니까**?**

아니요. 네트워크의 업로드 속도에 따라 스트림을 푸시하기 전에만 설정할 수 있습니다. 또한 너무 높게 설정하면 프 레임이 떨어지고 끊김이 발생할 수 있습니다.

#### **Tencent Cloud CSS**에서 사용하지 않는 라이브 방송 방은 어떻게 삭제합니까**?**

실시간 푸시 및 재생은 스트림 id로 연결되므로 방을 삭제할 필요가 없습니다. IM 서비스를 사용 중이고 채팅방을 삭 제하여 최대 방 수에 도달하지 않도록 하려면 [Disbanding](https://www.tencentcloud.com/document/product/1047/34896) a Group을 참고하십시오.

채널 모드를 사용하는 경우 DeleteLVBChannel-API를 호출하고 라이브 스트리밍 채널의 ID를 전달하여 일괄 삭제할 수 있습니다.

주의:

채널 모드는 더 이상 업데이트되거나 유지 관리되지 않는 레거시 모드입니다.

#### 푸시 활성화**/**비활성화 **API**의 역할은 무엇입니까**?**

이 API는 음란물이 감지되었을 때 스트림을 비활성화하는 데 사용됩니다. 예를 들어 라이브 스트림에 선정적 또는 테 러 관련 콘텐츠가 포함된 것으로 감지되면 언제든지 이 스트림을 중단하거나 비활성화할 수 있습니다. 구체적인 호출 방법은 [ForbidLiveStream](https://www.tencentcloud.com/document/product/267/30794)을 참고하십시오.

#### 백그라운드 재생 방법은 어떻게 됩니까**?**

백그라운드 오디오 재생 기능은 장치에서 제공됩니다. 실제 비즈니스 로직에 따라 이 기능을 개발할 수 있습니다. 라 이브 스트림이 중단되지 않는 한 백그라운드에서 오디오를 재생할 수 있습니다.

#### **HTTPS** 설정을 수정할 때 **'**잘못된 인증서**'** 메시지가 표시되면 어떻게 해야 합니까**?**

CSS가 암호화에 Nginx를 사용하므로 현재 인증서 유형이 Nginx인지 확인하십시오.

#### 재생 도메인 인증 비활성화 후 기존에 생성된 재생 주소를 재생할 수 없습니까**?**

재생 인증은 유효 기간을 설정할 수 있으며, 유효 기간 동안 액세스 인증을 비활성화하더라도 기존 주소는 재생할 수 없습니다.

#### 인터페이스 액세스 횟수 제한은 무엇입니까**?**

CSS는 계정에 속한 모든 SecretId가 보낸 총 요청 수에 대한 상한선을 설정합니다. 한도에 도달하면 새 요청에 응답 하지 않습니다.

예를 들어 초당 200개 요청의 상한선은 Tencent Cloud 서버가 1초 이내에 귀하의 계정에 있는 모든 SecretId에서 보

낸 최대 200개의 요청을 수신할 수 있음을 나타냅니다. 200개의 요청은 한 명 이상의 고객이 보낼 수 있으며 하나 이 상의 스트림을 쿼리하는 데 사용할 수 있습니다.

#### 푸시 스트림 중 **'RTMP close'**가 표시되며 푸시 스트림이 실패했습니다**.** 그런데 로그에서 성공으로 나타나 는 이유는 무엇입니까**?**

현재 푸시 주소에 문제가 있을 수 있으니 [TCToolkit](https://www.tencentcloud.com/document/product/1071/38147) App를 이용하여 푸시 여부를 테스트해보십시오. 더 많은 문제 해 결 방법은 푸시 [스트리밍](https://www.tencentcloud.com/document/product/267/33383) 실패 문제 해결을 참고하십시오.

#### 프레임 레이트 수정 후 정상적으로 푸시 스트림이 되지 않아 로컬에서 서비스를 여러 번 재시작해야 하며 자 주 끊깁니다**.** 어떻게 처리해야 합니까**?**

현재 프레임 레이트가 너무 높게 설정된 것 같습니다. 15 프레임 이상이면 비디오가 원활하게 재생되니 프레임 레이 트를 낮춰 보십시오.

#### 시스템은 오랫동안 데이터가 생성되지 않은 스트림을 언제 중단합니까**?**

푸시 장치에서 예외가 발생하면 시스템이 스트림을 중단합니다.

이러한 예외는 응용 프로그램 충돌, 휴대 전화 종료 및 기타 외부 이유일 수 있으며, 이로 인해 70초 이내에 백엔드에 서 스트림 데이터가 수집되지 않으면 시스템이 스트림을 중단합니다.

#### 새 콘솔에서 **API Key**를 설정하는 방법은 무엇입니까**?**

API KEY는 구버전의 API 인터페이스 인증으로, 공식 홈페이지의 API 인터페이스가 버전 3.0으로 업그레이드 되었으 며, \*\*API Key [관리](https://console.tencentcloud.com/cam/capi)\*\*를 통해 받을 수 있습니다. SecretId 및 Secretkey는 최신 API 3.0 인터페이스를 사용합니다.

#### 재생 중에 **H.265** 인코딩을 재생할 수 없는 이유는 무엇입니까**?**

H.265의 호환성은 H.264보다 못하기 때문에, 플레이어가 H.265 인코딩을 지원하지 않아 재생에 실패하면, [트랜스 코딩 템플릿](https://www.tencentcloud.com/document /product /267/31071) 설정을 통해 H.264 인코딩으로 변환하여 재생합니다.

#### **m3u8** 파일은 중국어 이름이 지원됩니까**?**

m3u8의 파일 이름 역시 라이브 스트림 이름에 따라 자동 생성되며, 스트림 이름은 중국어가 지원되지 않습니다.

#### 라이브 방송 온라인 시청자 수는 어떻게 조회합니까**?**

[DescribeStreamPlayInfoList](https://www.tencentcloud.com/document/product/267/37297) 인터페이스를 통해 실시간 접속자 수를 요청할 수 있지만, 완전히 정확하지는 않습니다. 만약 3명의 사용자가 동시에 같은 IP를 사용하여 시청한다면 1명으로 기록됩니다. 이 인터페이스에서 반환된 데이터 는 재생 프로토콜이 RTMP 및 FLV인 경우에만 참고하십시오. 재생 프로토콜이 HLS인 경우 이 데이터는 온라인 사용 자 수에 대한 참고용으로 사용할 수 없습니다.

#### **CSS**은 기본**/**보조 스트림을 지원합니까**?**

CSS는 기본/보조 스트림의 기능을 제공하며 사용자가 동일한 스트림 이름으로 두 개의 스트림을 동시에 푸시하면 풀 스트림할 때 첫 번째 스트림의 내용만 볼 수 있고 두 번째 스트림은 보조 스트림으로 사용되며 첫 번째 푸시 스트림이 중단된 후에만 볼 수 있습니다. 기본/보조 스트림 기능은 기본적으로 활성화되어 있습니다.

#### 동일한 푸시 도메인에 다른 워터마크를 추가할 수 있나요**?**

불가능합니다. 각 푸시 도메인에 하나의 워터마크 템플릿만 바인딩할 수 있습니다.

#### 사용자의 시청 시간을 보려면 어떻게 해야 하나요**?**

현재 사용자의 시청 시간을 볼 수 없습니다.

#### 스트림을 트랜스 코딩하지 않아도 사용자가 내 실시간 스트림을 볼 수 있나요**?**

예. 재생은 재생 URL을 기반으로 하며 스트림을 트랜스 코딩하지 않아도 가능합니다(URL이 유효한 경우).

#### 첫 번째 프레임까지의 소요 시간에 영향을 주는 요인은 무엇입니까**?**

첫 번째 프레임까지의 소요 시간은 주로 시청자 수에 따라 다릅니다. 시청자가 많을수록 oc 캐시 적중률이 높아지고 첫 번째 프레임까지의 소요 시간이 짧아집니다.

#### 재생을 위한 블록**/**얼로우리스트를 만들 수 있습니까**?**

사용자 정의 IP 블록/얼로우리스트를 설정하여 IP 주소를 기반으로 라이브 스트림에 대한 액세스를 제어할 수 있습니 다. 자세한 안내는 IP 블록/[얼로우리스트](https://www.tencentcloud.com/document/product/267/46767#configuring-ip-allowlist.2Fblocklist) 설정을 참고하십시오.

- **IP** 얼로우리스트: 리스트에 있는 IP 주소만 스트리밍 콘텐츠에 액세스할 수 있습니다.
- **IP** 블록리스트: 리스트에 있는 IP 주소는 스트리밍 콘텐츠에 액세스할 수 없습니다.

#### 음란물 감지를 위해 얼마나 많은 스크린샷을 찍습니까**?**

CSS는 스크린샷을 기반으로 음란물을 식별합니다. 음란물 감지를 위한 스크린샷 수는 스크린샷 간격에 따라 달라지 며, 이는 CSS 콘솔의 **라이브 화면 캡처 및 [음란물](https://console.tencentcloud.com/live/config/jtjh) 감지**에서 설정할 수 있습니다.

설명:

푸시 스트림 중 기본 스크린샷 간격은 2초로 기본 설정되어 있으며, 2초 - 300초 범위 내에서 설정 가능합니다.

#### **CSS** 대역폭 및 트래픽 과금 데이터를 쿼리하려면 어떻게 해야 합니까**?**

[DescribeBillBandwidthAndFluxList](https://www.tencentcloud.com/document/product/267/36098) API를 사용하여 데이터를 쿼리할 수 있습니다.

#### 푸시 성공 여부를 어떻게 알 수 있나요**?**

- 푸시가 성공하면 생성된 스트림이 **CSS** 콘솔 > [스트림](https://console.tencentcloud.com/live/streammanage) 관리 > 라이브 스트림에 나타납니다.
- [DescribeLiveStreamState](https://www.tencentcloud.com/document/product/267/30796) API를 호출하여 스트림 상태를 쿼리할 수도 있습니다.

설명:

푸시 또는 재생에 실패할 경우 CSS 콘솔의 자가 [진단](https://console.tencentcloud.com/live/tools/selfcheck) 도구를 사용하여 문제를 해결할 수 있습니다. 자세한 내 용은 자가 [진단](https://www.tencentcloud.com/document/product/267/39467)을 참고하십시오.

#### 오디오 전용 스트림을 푸시할 수 있나요**?**

CSS는 오디오 전용 스트림 푸시를 지원합니다(스트리밍 소프트웨어 필요). 오디오 전용 트랜스 코딩 템플릿을 만들 수도 있습니다.

- OBS 퓨어 오디오 푸시 [스트리밍](https://www.tencentcloud.com/document/product/267/31569)
- 트랜스 코딩 [템플릿](https://www.tencentcloud.com/document/product/267/30790) 생성

#### 라이브 스트리밍 기간을 쿼리하려면 어떻게 해야 하나요**?**

REST API를 호출하여 데이터를 쿼리할 수 있습니다. 자세한 내용은 [DescribeStreamPlayInfoList](https://www.tencentcloud.com/document/product/267/37297)를 참고하십시오.

#### 활성 스트림의 지속 시간을 쿼리하려면 어떻게 해야 하나요**?**

CSS는 활성 스트림의 지속 시간을 쿼리하는 API를 제공하지 않습니다. 푸시 및 스트림 중단에 대한 콜백을 기반으로 지속 시간을 계산할 수 있습니다.

#### 스트림 시청자 수를 쿼리하려면 어떻게 해야 하나요**?**

다음 두 가지 방법 중 하나를 사용하여 스트림 시청자 수를 쿼리할 수 있습니다:

**CSS** 콘솔 > 데이터 센터 > **[Stream](https://console.tencentcloud.com/live/analysis/stream) Data Query** > **Playback Data**를 클릭하여 동시 연결 수를 확인합니다.

설명:

재생 프로토콜이 RTMP 및 FLV일 경우, 동시 접속 수는 온라인 접속 인원이며, 재생 프로토콜이 HLS일 경 우, 이 데이터는 온라인 접속 인원의 참고 지표로 사용할 수 없습니다.

[DescribeStreamPlayInfoList](https://www.tencentcloud.com/document/product/267/37297) API를 호출하여 온라인 시청자 수를 쿼리합니다.

#### 스트림을 푸시한 후 연결이 끊어지면 스트림 중단에 대한 콜백을 받을 수 있나요**?**

먼저 스트림 중단에 대한 콜백을 구성해야 합니다. 네트워크 연결 해제로 인해 스트림이 중단되면 시스템은 자동으로 스트림을 재개하려고 시도합니다. 스트림이 70s 이내에 재개되면 스트림 중단에 대한 콜백이 수신되지 않습니다. 시 스템이 70s 이내에 스트림을 재개하지 못하면 스트림 연결이 끊어지고 스트림 중단 콜백이 수신됩니다.

#### 푸시 및 재생에 동일한 프로토콜을 사용해야 합니까**?**

아니요. 푸시에는 RTMP를 사용하고 풀에는 RTMP, FLV, HLS 또는 UDP를 사용할 수 있습니다.

#### 무선 네트워크를 사용할 때 **CDN**에서 비디오를 재생할 수 없는 이유는 무엇입니까**?**

다음을 확인하십시오:

- 무선 네트워크가 Tencent Cloud의 IP 주소를 차단했는지 확인하십시오.
- iPhone을 사용하는 경우 App에서 Wi-Fi를 사용하도록 허용했는지 확인하십시오.

위의 방법으로 문제가 해결되지 않으면 Tencent Cloud 기술 지원에 문의하십시오.

#### 재생 도메인에 대해 **HTTPS**를 구성했는데 재생 실패가 발생하는 이유는 무엇입니까**?**

다음을 확인하십시오:

- 인증서를 업로드했는지 확인하십시오.
- 인증서 업로드 시간을 확인하십시오(인증서 제출 후 약 2시간 후 적용). HTTPS를 구성하고 약 2시간 후 도메인에 액세스하십시오.

설명:

위의 방법으로 문제가 해결되지 않으면 CSS 콘솔의 [자가](https://console.tencentcloud.com/live/tools/selfcheck) 진단 도구를 사용하여 문제를 식별해 보십시오. 자세 한 안내는 [자가](https://www.tencentcloud.com/document/product/267/39467) 진단을 참고하십시오.

#### **LEB**를 통한 라이브 스트리밍 도중 호스트의 해상도를 어떻게 변경합니까**?**

LEB는 재생 솔루션이고 호스트는 푸시 엔드입니다. 호스트의 해상도를 변경하려면 재생 전에 [트랜스](https://www.tencentcloud.com/document/product/267/31071) 코딩 템플릿을 생성하고 도메인에 바인딩해야 합니다.

# <span id="page-15-0"></span>라이브 방송 과금

최종 업데이트 날짜::2022-05-07 11:25:18

### 라이브 방송 요금 안내

#### **CSS**에는 어떤 요금 항목이 있나요**?** 지불해야 할 비용을 어떻게 알 수 있나요**?**

CSS 요금 항목에는 기본 서비스 요금과 부가 서비스 요금이 있습니다. Tencent Cloud에서는 다른 제품과 접목해 제 공하는 부가 기능에 대해 서비스 확장 비용을 부과합니다.

• 기본 요금: 트래픽/대역폭을 기준으로 과금됩니다. 즉, 가속 워본 서버와의 연결로 인해 발생하는 다운스트림 요금 으로, 라이브 방송 콘텐츠를 시청하는 사용자가 있으면 트래픽/대역폭 요금이 발생합니다.

설명:

트래픽 과금 방식과 대역폭 과금 방식 중 한 가지를 선택할 수 있으며 자세한 단가는 트래픽 [대역폭](https://www.tencentcloud.com/document/product/267/2818) 과금을 참고하십시오. 변경 방법은 과금 [변경](https://www.tencentcloud.com/document/product/267/30411)을 참고하십시오.

- 부가 요금: 트랜스 코딩, 녹화, 화면 캡처, 음란물 감지 기능이 포함되며, 해당 4개 기능은 기본적으로 비활성화되어 있습니다. 해당 기능을 활성화하여 사용할 경우 이에 따른 비용이 발생하며, 자세한 단가는 부가 [서비스](https://www.tencentcloud.com/document/product/267/2819) 요금을 참 고하십시오.
- 확장 요금: Tencent Cloud의 다른 제품과 결합되어 제공되는 부가 서비스로, 다른 클라우드 서비스 각각의 과금 규 정에 따라 관련 비용이 청구됩니다. 부가 서비스를 이용하면 확장 서비스 요금이 부과됩니다. 자세한 단가는 확장 서비스 요금을 [참고하십시오](https://www.tencentcloud.com/document/product/267/2819).

#### 연체 여부는 어떻게 알 수 있나요**?**

[Tencent](https://console.tencentcloud.com/live) Cloud CSS 콘솔에 로그인한 후, 오른쪽 상단의 [Billing Center]을 클릭하면 요금 개요 페이지로 이동합니다. 사용 가능한 잔액이 0USD 미만이면 연체 상태입니다. CSS 및 기타 서비스에 영향이 미치지 않도록 즉시 충전해 주 십시오.

#### 라이브 방송 업스트림 푸시 스트리밍은 유료인가요**?**

- 기본적으로 다운스트림 재생 요금만 청구됩니다. 업스트림/다운스트림 사용이 불균형한 비즈니스 시나리오(업스 트림 푸시 스트림:다운스트림 재생>1:10)인 경우, 푸시 스트림의 일 피크 대역폭이 100Mbps를 초과하면 실제 푸 시 스트림 사용량에 따라 별도로 푸시 스트림 요금을 청구합니다.
- 업스트림 푸시 스트림과 다운스트림 재생의 과금 방식 및 정가는 동일하며, 사용량이 일정 구간에 도달하면 개별 적으로 과금됩니다. 업스트림 푸시 스트림은 2021년 7월 1일 0시부터 과금됩니다.

#### 부가 서비스 비용은 언제부터 과금되나요**?**

녹화, 화면 캡처, 음란물 감지, 워터마크 등 푸시 스트리밍 도메인 관련 부가 서비스는 기능을 활성화한 후 푸시 스트 리밍이 발생한 시점부터 비용이 부과됩니다. 트랜스 코딩 등 방송 도메인 부가 서비스는 방송 풀 스트리밍 시작 시점 부터 과금되며(즉, 트랜스 코딩 템플릿을 생성 및 연동하고 방송 풀 스트리밍을 하지 않으면 트랜스 코딩 비용이 발생 하지 않음) 클라우드단의 혼합 스트리밍은 혼합 스트리밍 작업 시작 시점부터 비용이 부과됩니다. 워터마크를 이미 추가하였거나 클라우드 단의 혼합 스트리밍 기능을 켠 경우, 표준 트랜스 코딩 비용이 발생할 수 있으며 해상도는 전 송한 라이브 방송 스트리밍 해상도를 기준으로 합니다.

### 트랜스 코딩 요금 안내

#### 라이브 방송 트랜스 코딩의 과금 방식은 어떻게 되나요**?** 트랜스 코딩의 예상 비용은 어떻게 계산하나요**?**

CSS 트랜스 코딩은 실제 트랜스 코딩의 인코딩 방식, 해상도 및 해당 시간에 따라 과금되며, 라이브 방송 혼합 스트리 밍 및 워터마크 추가 또한 트랜스 코딩 모듈을 통해 처리하므로 트랜스 코딩 비용이 발생합니다. 자세한 사항은 트랜 스 코딩 과금을 [참고하십시오](https://www.tencentcloud.com/document/product/267/39604).

다중 사용자가 시청하는 상황에서 동일 라이브 방송 스트리밍, 동일 비트 레이트에 대해서는 트랜스 코딩 1회 비용만 과금됩니다.

예시:2021년 1월 1일 라이브 방송 트랜스 코딩과 워터마크 서비스를 이용하였고, 이 중 A 라이브 방송 스트림이 H.264\_720P(1시간)로 트랜스 코딩되고 B 라이브 방송 스트리밍에 워터마크를 추가(30분, 해상도 480P)했다고 가정 합니다.

2021년 1월 2일 발생하는 라이브 방송 트랜스 코딩 비용은 0.0057(USD/분) × 60(분) + 0.0028(USD/분) × 30(분) = 0.426 USD입니다.

#### 라이브 방송 트랜스 코딩을 사용하지 않았는데 트랜스 코딩 청구서가 발행되는 이유는 무엇인가요**?**

CSS 트랜스 코딩에는 라이브 방송 실시간 트랜스 코딩, 클라우드단의 혼합 스트리밍 및 워터마크 추가 3가지 종류가 있습니다. 혼합 스트리밍 또는 워터마크 기능을 사용한 경우에도 트랜스 코딩 비용이 청구됩니다.

#### 라이브 방송 혼합 스트리밍은 반드시 트랜스 코딩 비용이 발생하나요**?**

네, 혼합 스트리밍 후 전송한 스트리밍에 따라 트랜스 코딩 비용이 발생합니다. 혼합 스트리밍 작업 완료 후 방송을 하 지 않아도 트랜스 코딩 리소스가 소모되어 혼합 스트리밍 시간에 따라 요금이 부과되며, 이는 일반 트랜스 코딩 방송 시간에 따른 과금과는 다릅니다.

### 녹화 요금 안내

**CSS**의 녹화 비용은 어떻게 되나요**?**

CSS 녹화 기능 비용은 당월 동시 녹화 피크를 과금 기준으로 하며, 통계 주기 내 총 녹화 채널 수가 동시 피크 수가 됩 니다. 단일 라이브 방송 스트리밍을 1개 형식의 파일로 녹화하는 경우, 1개 채널로 기록됩니다. 2개 형식(MP4와 HLS) 으로 녹화하는 경우 2개 채널로 기록됩니다.

#### 라이브 방송 녹화 채널 수 피크는 어떻게 계산되나요**?**

1개 채널 라이브 방송 스트리밍(스트리밍 ID 1개)을 1가지 파일 형식으로 녹화, 즉 1개 채널의 라이브 방송 녹화 작업 을 한다면 5분 간격으로 현재 녹화 작업 수를 확인하고 당월 표본점의 최대치를 녹화 과금 기준인 월 피크 채널 수로 정합니다.

#### 예시**:**

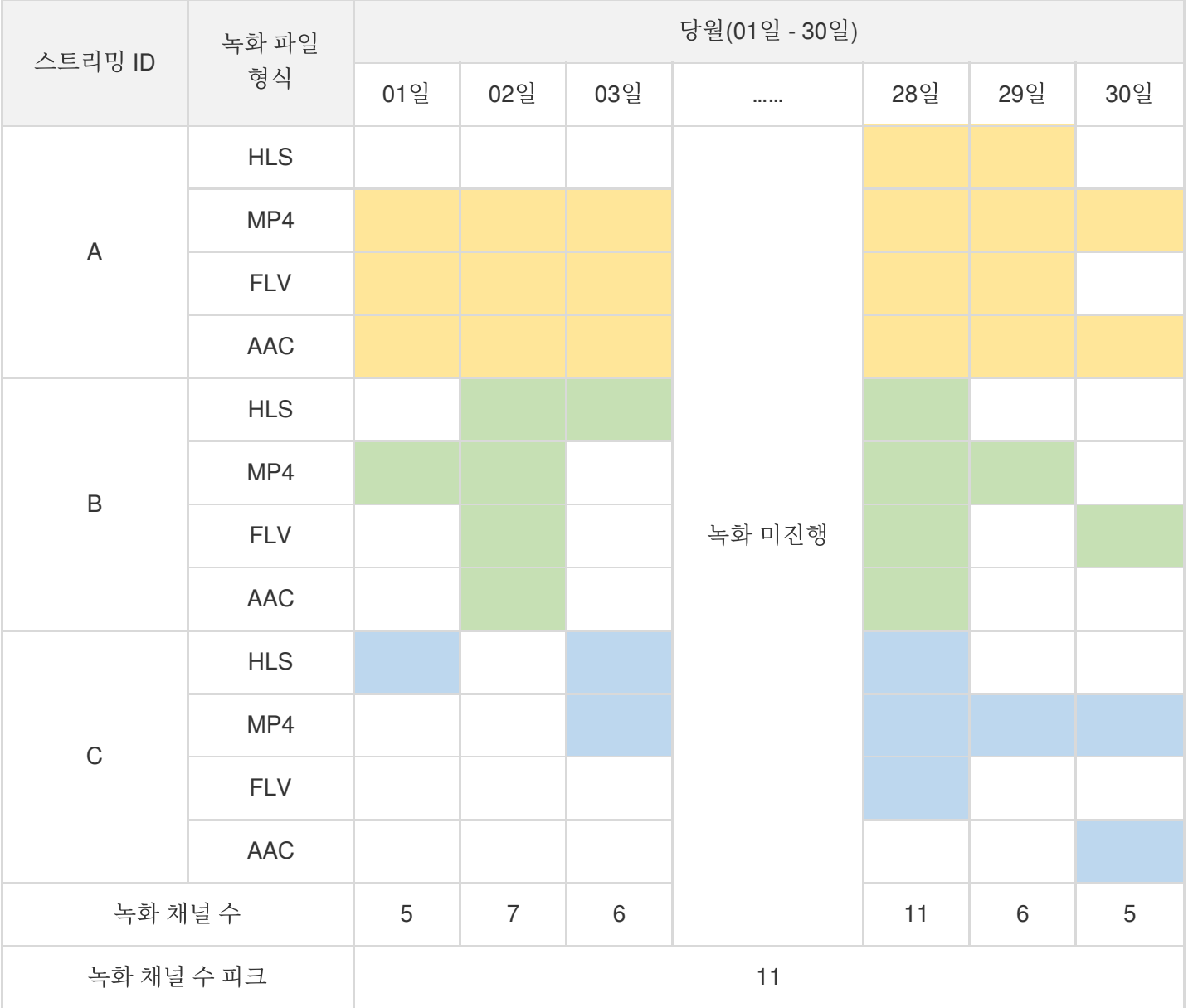

설명:

노란색: 스트리밍 ID **A** 에서의 녹화 작업.

- 초록색: 스트리밍 ID **B** 에서의 녹화 작업.
- 파란색: 스트리밍 ID **C** 에서의 녹화 작업.

#### 라이브 방송 녹화 기능을 이용하였는데 **10.5882USD**가 차감됐습니다**.** 그 이유가 궁금합니다**.**

2개 채널에서 라이브 방송을 동시에 녹화하거나, 1개 채널에서 진행되는 라이브 방송에서 두 가지 녹화 파일 형식을 활성화한 경우에는 녹화 채널 수를 2개로 인식합니다. 녹화 요금은 녹화 채널 피크를 기준으로 청구됩니다. 채널당 한 달 요금은 5.2941USD로, 당월의 라이브 방송 녹화 피크 값이 2이면 10.5882USD의 요금이 청구됩니다. 자세한 내용 은 [라이브](https://www.tencentcloud.com/document/product/267/39605) 방송 녹화 과금 가격을 참고하십시오.

비용 센터의 [청구서 상세내역] > [리소스 ID [청구서](https://console.tencentcloud.com/expense/bill/summary)]로 이동하면 라이브 방송 녹화 항목의 청구서를 확인할 수 있습니 다. 작업열에서 [청구서 상세내역]을 클릭하면 전월 실제 녹화 피크 채널 수를 확인할 수 있습니다.

## <span id="page-19-0"></span>라이브 방송 해외 관련

최종 업데이트 날짜::2021-03-24 14:57:33

#### 해외 라이브 방송 푸시 스트리밍은 어떻게 가속하나요**?**

라이브 방송 콘솔 [도메인](https://console.tencentcloud.com/live/domainmanage) 관리에서 설정할 수 있으며, 기본적으로 푸시 스트리밍 도메인은 해외 푸시 스트리밍 가속 으로 설정되어 있습니다. 사용자의 푸시 스트리밍 도메인을 사용할 경우 푸시 스트리밍을 추가하고 요청에 따라 CNAME 작업을 완료하면 푸시 스트리밍 도메인 해외 가속 설정이 완료됩니다.

#### 해외 재생 도메인은 어떻게 가속하나요**?**

라이브 방송 콘솔 [도메인](https://console.tencentcloud.com/live/domainmanage) 관리에서 설정할 수 있으며, 재생 도메인을 추가할 경우 두 가지 유형을 선택할 수 있습니다. 글로벌 가속: 해당 가속 유형은 중국 대륙에서 도메인 ICP비안을 완료해야 하며, 그렇지 않은 경우 설정에 실패합니 다. 중국 홍콩**·**마카오**·**대만 지역 가속: 안내에 따라 설정을 완료하면 됩니다. 단, 해당 가속 유형은 중국 대륙에서 재생 할 수 없습니다.

#### 사용자 도메인에 해외 가속 설정의 적용 여부는 어떻게 확인하나요**?**

해외 기기 ping 사용 상태에서 푸시 스트리밍, 재생 도메인, 서버 IP가 근접 노드이면 해외 가속 설정이 적용된 것입니 다. 또는 <https://tools.ipip.net/dns.php> 툴을 이용해 도메인 테스트를 진행하여 리졸브 IP가 해당 가속 지역의 IP인지 확 인할 수 있습니다.

#### 해외 라이브 방송 재생 실패는 어떻게 진단하나요**?**

현재 해외 재생은 HTTP-FLV, HLS, RTMP 재생을 지원하며, 재생 오류 문제는 다음 순서에 따라 진단할 수 있습니다.

#### 1. **ping** 도메인 액세스가 가능한가요**?**

액세스가 불가능한 경우 현재 네트워크 환경을 확인하십시오.

#### 2. 획득한 **HTTP**의 상태 코드가 **200**인가요**?**

200이 아닌 경우, 각각의 실패 상황에 따라 구분됩니다. 403은 일반적으로 재생 인증 실패로 링크 도용 방지 알고 리즘 형식이 요구에 부합하는지 확인해 보십시오. 404는 일반적으로 재생 스트리밍이 플랫폼에 없는 상태로 푸시 스트리밍이 정상인지 확인하십시오. 기타 에러 코드는 티켓 [제출을](https://console.tencentcloud.com/workorder/category) 통해 진단이 가능합니다.

#### 해외 라이브 방송 푸시 스트리밍은 어떤 프로토콜을 지원하나요**?**

현재 해외 라이브 방송 푸시 스트리밍은 RTMP 프로토콜만 지원합니다.

#### 해외 라이브 방송 재생은 **HTTPS**를 지원하나요**?**

[지원합니다](https://console.tencentcloud.com/live/domainmanage). 도메인 관리에서 HTTPS 풀 스트리밍 도메인에 HTTPS 인증서를 추가해야 하며, 구체적인 작업은 도메 인 관리 > 해당 재생 도메인 > 관리 > 고급 설정 > HTTPS 설정에서 확인할 수 있습니다.

#### 라이브 방송 해외 재생 가속 지역은 수정할 수 있나요**?**

수정 가능합니다. 콘솔의 도메인 관리에서 수정할 수 있으며 적용시간은 일반적으로 15분 소요됩니다.

#### 해외 푸시 스트리밍 가속은 **HTTPDNS** 스케쥴링을 지원하나요**?**

지원합니다. 현재는 티켓 [제출을](https://console.tencentcloud.com/workorder/category) 통해 백그라운드에서 설정할 수 있습니다.

### <span id="page-21-0"></span>라이브 레코딩

최종 업데이트 날짜::2022-07-07 17:04:33

#### 라이브 방송 녹화는 어떤 원리인가요**?**

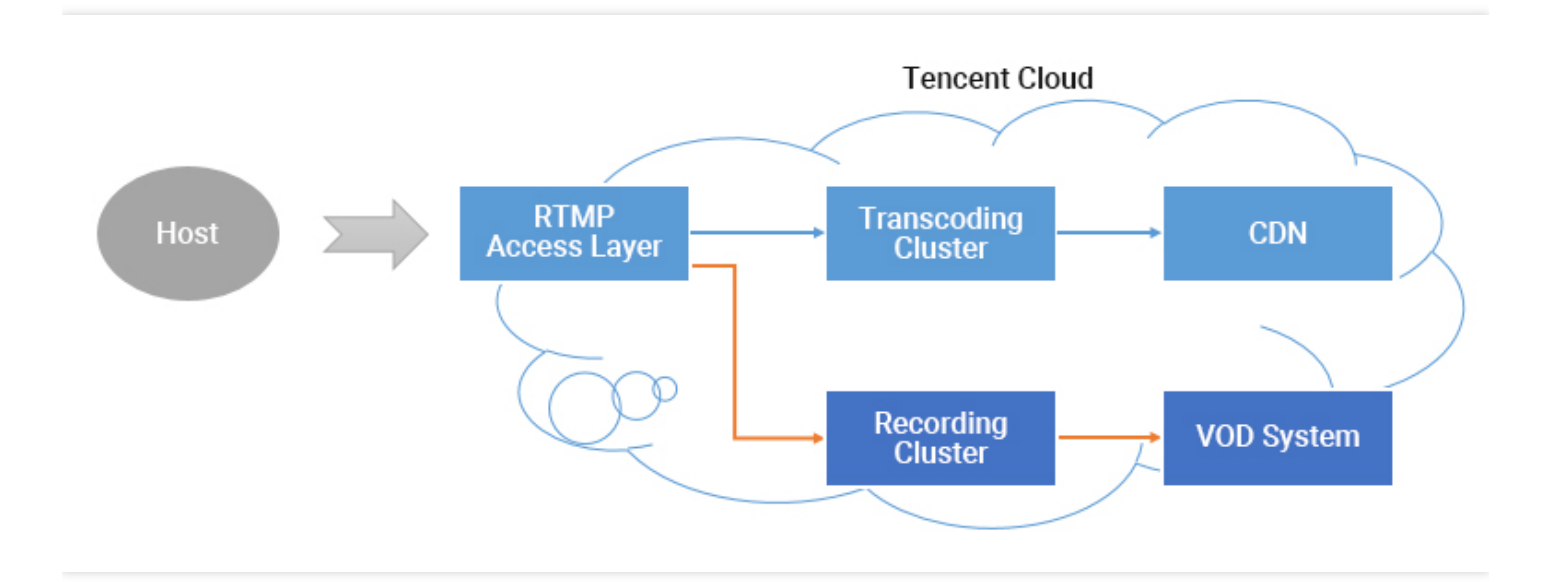

라이브 스트림에 대한 레코딩을 활성화하면 오디오/비디오 데이터가 레코딩 시스템으로 중계됩니다. 호스트의 휴대 폰에서 푸시된 모든 프레임은 레코딩 시스템에 의해 레코딩 파일에 기록됩니다.

라이브 푸시가 중단되면 액세스 레이어는 기록 중인 파일을 레코드하고 VOD 시스템에 저장하고 인덱스를 생성하도 록 즉시 레코딩 서버에 알립니다. 그러면 VOD 시스템에서 새로운 레코딩 파일을 찾을 수 있습니다. 서버에서 레코딩 이벤트 알림을 구성한 경우 레코딩 시스템은 색인 **ID** 및 온라인 재생 **URL**을 서버로 보냅니다.

단, 클라우드에서 대용량 파일을 전송 및 처리하는 과정에서 오류가 발생합니다. 성공률 보장을 위해 파일의 최대 레 코딩 길이는 120분이며 RecordInterval 매개변수를 사용하여 더 짧은 세그먼트를 지정할 수 있습니다.

#### 라이브 레코딩을 사용할 수 없는 이유는 무엇입니까**?**

라이브 녹화 및 재생은 Tencent Cloud의 **VOD** 서비스를 기반으로 합니다. 이 기능을 사용하려면 Tencent Cloud 콘솔 에서 VOD [활성화](https://console.tencentcloud.com/vod)해야 합니다. 라이브 녹화 및 리뷰 관련 동작에 대한 자세한 내용은 [Recording](https://www.tencentcloud.com/document/product/1071/41868) and Replay를 참고하 십시오.

#### 라이브 스트리밍이 끝난 후 레코딩 파일은 얼마나 빨리 준비되나요**?**

라이브 스트리밍 종료 후 약 5분 후에 레코딩 파일을 받으실 수 있습니다. 레코딩이 종료되면 이벤트 콜백이 트리거되 어 정확한 레코딩 완료 시간을 제공합니다. 자세한 내용은 [라이브](https://www.tencentcloud.com/document/product/267/31074) 방송 콜백을 참고하십시오.

#### 라이브 레코딩이 완료된 후 레코딩 파일은 어떻게 받나요**?**

생성된 레코딩 파일은 VOD 시스템에 자동으로 저장됩니다. VOD를 활성화한 후 다음과 같은 방법으로 레코딩 파일 을 얻을 수 있습니다.

- [VOD](https://www.tencentcloud.com/document/product/267/31563) 콘솔
- 녹화 [이벤트](https://www.tencentcloud.com/document/product/267/31563) 알림
- [VOD](https://www.tencentcloud.com/document/product/267/31563) API

#### **CSS** 비디오를 마이그레이션할 수 있습니까**?**

비디오의 다운로드 주소를 사용하여 마이그레이션할 수 있습니다.

#### 비디오 저장 시간은 어떻게 설정하나요**?**

CSS는 현재 동영상 저장 기간에 제한이 없습니다. 콘솔 및 RESTful API를 통해 비디오 파일을 관리할 수 있습니다.

#### 라이브 레코딩 과정에서 몇 개의 레코딩 파일이 생성됩니까**?**

**MP4, FLV** 또는 **AAC** 포맷으로 파일 레코딩: 단일 파일의 최대 레코딩 길이는 1분 - 120분입니다.

[CreateLiveRecordTemplate](https://www.tencentcloud.com/document/product/267/30845)의 RecordIntervall 매개변수를 사용하여 더 짧은 세그먼트를 지정할 수 있습니다.

- 라이브 스트림의 지속 시간이 너무 짧아 레코딩이 활성화되기 전에 푸시가 종료되면 레코딩 파일이 생성되지 않 습니다.
- 라이브 스트림의 지속 시간이 길지 않고(RecordInterval보다 짧음), 라이브 스트림 중에 푸시가 중단되지 않으면 하나의 레코딩 파일만 생성됩니다.
- 라이브 스트림의 지속 시간이 매우 긴 경우(RecordInterval보다 긴 경우) 분산 시스템에서 지속 시간이 긴 파일 흐름의 시간 불확실성을 피하기 위해 RecordInterval에 지정된 시간 길이에 따라 비디오가 분할됩니다.
- 라이브 스트림 중에 푸시가 중단되면(SDK는 나중에 다시 푸시함) 중단이 발생할 때마다 새 세그먼트가 생성됩 니다.
- **HLS** 포맷 파일 레코딩: 상한이 없습니다. 파일이 레코딩 재개 제한 시간을 초과하면 새 파일이 생성되어 계속 레코 딩됩니다. 레코딩 재개 제한 시간을 0s - 1800s로 설정할 수 있습니다.

#### 어느 파일이 **1**회 라이브 방송에 포함되는지 어떻게 알 수 있나요**?**

정확히 말하자면 PAAS의 Tencent Cloud는 고객님이 라이브 방송을 어떻게 정의했는지 알지 못합니다. 만약 라이브 방송이 20분 동안 지속되었는데 중간에 한 번은 네트워크 전환으로 스트리밍이 중단되고 한 번은 수동으로 정지 및 재시작했다면 이는 1회의 라이브 방송으로 간주할까요, 3회로 간주할까요?

일반 모바일 라이브 방송 시나리오에 대해 우리는 아래와 같이 인터페이스 사이의 시간을 1회 라이브 방송으로 정의 합니다.

따라서 App 클라이언트에서 보내는 시간 정보가 중요합니다. 만약 이 시간에 녹화한 파일이 1회 라이브 방송에 들어 가도록 정의하고 싶다면 라이브 방송 코드와 시간 정보를 이용해 받은 녹화 공지를 검색하면 됩니다(각 녹화 공지 이 벤트마다 스트림 **ID**, 시작 시간 및 종료 시간등의 정보를 가집니다).

#### 세그먼트 스플라이스는 어떻게 하나요**?**

TencentCloud API를 사용하여 세그먼트를 스플라이스할 수 있습니다.

#### 레코딩 템플릿이 하나만 설정되었지만 레코딩 스트림이 두 개 있는 경우 문제를 해결하려면 어떻게 해야 합 니까**?**

일반적으로 현재 푸시 도메인 이름 아래에 두 개의 레코딩 작업이 있기 때문일 수 있습니다. 다음과 같은 방법으로 문 제를 해결하는 것이 좋습니다.

- 1. 콘솔에서 레코딩 구성을 확인하십시오. 레코딩 파일 형식으로 하나의 형식만 선택되어 있는지 확인하십시오.
	- o 새 콘솔을 사용하는 경우 왼쪽 사이드바에서 [도메인](https://console.tencentcloud.com/live/domainmanage) 관리를 선택하고 푸시 도메인을 찾은 다음 오른쪽에서 관 리를 클릭하여 세부 정보 페이지로 이동하고 템플릿 구성을 선택하여 녹화 구성을 확인합니다.

○ 기존 콘솔을 사용하는 경우 라이브 스트림 코드 [액세스](https://console.tencentcloud.com/live/livecodemanage) > 액세스 설정으로 이동하여 녹화 구성을 확인합니다.

2. 3.0 API [CreateRecordTask](https://www.tencentcloud.com/document/product/267/37309) 또는 2.0 API Live\_Tape\_Start를 호출하고 동시에 콘솔에서 레코딩 작업을 시작하지 않았는지 확인합니다. [레코딩](https://www.tencentcloud.com/document/product/267/37309) 작업 생성 API를 호출하거나 콘솔에서 녹화 [템플릿](https://www.tencentcloud.com/document/product/267/34223) 생성을 호출하여 레코딩을 시작 할 수 있습니다. 녹화 작업을 생성하고 실시간 스트림에 대한 녹화 템플릿을 동시에 구성하면 두 번 녹화됩니다.

주의:

- 만약 라이브 방송 녹화가 기존 콘솔에서 활성화 되었고 새 콘솔에서 비활성화하려면 [티켓](https://console.tencentcloud.com/workorder/category) 제출을 통해 관련 직원을 찾아 해결할 수 있습니다.
- 위의 방법으로 문제를 해결할 수 없을 경우 티켓 [제출](https://console.tencentcloud.com/workorder/category)을 통해 해결하십시오. 전문가 상담으로 연결해드립니 다.

#### 오디오만 녹음하려면 어떻게 하나요**?**

특정 방의 스트림을 레코딩하는 경우 푸시 URL 끝에 다음 매개변수를 추가합니다.

- 오디오 전용: record\_type=audio.
- 비디오: record\_type=video.

비디오와 오디오 전용 파일을 모두 원하는 경우 먼저 비디오를 녹화하고 비디오 파일을 VOD의 오디오 파일로 트랜스 코딩할 수 있습니다.

#### 내 동영상을 영구적으로 저장하려면 어떻게 해야 하나요**?**

녹화 템플릿의 저장 기간을 0으로 설정하십시오. 자세한 내용은 [라이브](https://www.tencentcloud.com/document/product/267/34223) 방송 녹화를 참고하십시오.

#### **CSS**가 레코딩 파일의 시작과 끝을 자동으로 제거할 수 있나요**?**

아니요, 플레이어는 동영상의 시작과 끝을 식별할 수 없습니다. 대신 다음 방법을 사용하여 기능을 구현할 수 있습니 다.

• 녹화된 비디오를 트리밍합니다. 자세한 내용은 [EditMedia](https://www.tencentcloud.com/document/product/266/34126)를 참고하십시오.

재생 진행 상황을 조정합니다.

#### 라이브 스트리밍 콘텐츠를 녹화하는 것을 잊어버린 경우 어떻게 복구할 수 있나요**?**

Tencent Cloud는 귀하의 요청 없이 귀하의 콘텐츠를 기록하지 않으므로 귀하는 콘텐츠를 복구할 수 없습니다. 대부분 의 클라우드 서비스 제공업체가 그렇습니다.

## <span id="page-25-0"></span>클라우드 혼합 스트리밍 관련

최종 업데이트 날짜::2021-03-24 15:10:59

#### 푸시 스트리밍 후 혼합 스트리밍 시 **-505** 에러 코드가 출력되는 이유는 무엇입니까**?**

푸시 스트리밍 후 5초 정도 지난 다음 믹싱합니다.

#### 혼합 스트리밍 인터페이스에 출력된 코드가 **-505**일 경우 확인하는 방법은 무엇입니까**?**

혼합 스트리밍 인터페이스에 -505가 보고될 경우 해당 스트리밍 ID가 라이브 방송 백그라운드에서 데이터가 없다는 것을 의미합니다.

- 1. 풀 스트리밍을 통해 푸시 스트리밍 성공 여부를 확인할 수 있습니다. 풀 스트리밍에 성공할 경우 푸시 스트리밍이 성공했다는 것을 의미합니다.
- 2. 풀 스트리밍이 가능하나 인터페이스에 -505가 보고될 경우 혼합 스트리밍 매개변수 중 AppID가 정확하게 입력되 었는지 확인해 보십시오.

#### 퓨어 오디오 혼합 스트리밍 후 보조 호스트의 소리가 들리지 않을 경우

퓨어 오디오 스트리밍의 input\_type이 4로 입력되어 있는지 확인해 보십시오.

#### 혼합 스트리밍 신청 후 혼합 스트리밍을 취소하지 않을 경우 어떻게 됩니까**?**

혼합 스트리밍 취소 명령어를 받을 때까지 혼합 스트리밍이 계속 진행됩니다.

#### 혼합 스트리밍 중 입력 스트리밍이 갑자기 중단될 경우 어떻게 됩니까**?**

백그라운드 스트리밍이 아닐 경우 중단된 스트리밍 화면이 마지막 프레임에 멈춰 있습니다. 백그라운드 스트리밍 중 단 시 전체 화면이 멈춥니다. 15분 내 해당 스트리밍이 동일 스트리밍 ID로 다시 푸시 스트리밍에 성공할 경우 혼합 스 트리밍이 자동으로 복구됩니다.

#### 녹화된 혼합 스트리밍 결과를 획득하는 방법은 무엇입니까**?**

녹화 문서 녹화 작업 [생성을](https://www.tencentcloud.com/document/product/267/37309) 참조하십시오.

#### 혼합 스트리밍 후 비디오에 검은 띠가 나타나는 이유는 무엇입니까**?**

두 가지 경우 혼합 스트리밍 후 검은 띠가 나타납니다.

1. 기존 스트리밍에 검은 띠가 있는 경우.

2. 혼합 스트리밍 매개변수의 출력 가로세로 비율이 기존 스트리밍의 가로세로 비율과 매칭이 되지 않을 경우. 혼합 스트리밍의 예상 가로세로 비율이 16:9, 기존 비디오 가로세로 비율이 4:3일 경우 혼합 스트리밍 백그라운드는 기 존 오디오 가로세로 비율에 검은 띠가 추가되어 예상했던 16:9로 출력됩니다.

검은 띠를 원하지 않을 경우 수행할 수 있는 두 가지 방법이 있습니다.

1. 출력 가로세로 비율과 입력 가로세로 비율을 일치시킵니다.

2. 클리핑 매개변수를 사용합니다. 클리핑 기능의 사용 방법을 참조하십시오.

#### 혼합 스트리밍의 보조 호스트 화면이 예상 위치와 다른 이유는 무엇입니까**?**

이는 일반적으로 혼합 스트리밍에 참여한 입력 소스 해상도에 변화가 생긴 경우 발생합니다. 예를 들면 혼합 스트리 밍 신청 시 가로세로가 1280 \* 720인데 일정 시간이 지난 후 스트리밍 해상도가 2560 \* 1440으로 변할 경우 혼합 스트 리밍 출력 화면에 변화가 생기며 예상 출력과 차이가 나타나게 됩니다.

#### 설명:

혼합 스트리밍 시 입력 스트리밍의 해상도 변경을 권장하지 않습니다. 필요한 경우 위치 매개변수를 계산한 후 혼합 스트리밍을 신청해야 합니다.

#### 혼합 스트리밍 출력 시 **H265** 코드를 지원합니까**?**

현재 혼합 스트리밍은 H264 코드 출력만을 지원합니다. 입력 스트리밍이 H265 코드일 경우 출력 스트리밍도 H264 코드로 출력됩니다.

#### 혼합 스트리밍 취소 후 다시 취소했더니 **-30300** 오류가 출력되는 이유는 무엇입니까**?**

혼합 스트리밍 인터페이스 취소는 1회만 호출하면 되며, 성공 후 다시 호출할 필요가 없습니다.

#### 혼합 스트리밍 중 입력 스트리밍 중단 후 언제 혼합 스트리밍이 자동으로 취소됩니까**?**

두 가지 스트리밍을 믹싱할 경우 한 가지 스트리밍이 중단되면 혼합 스트리밍은 자동으로 취소되지 않습니다. 녹화를 시작한 경우 녹화도 계속 진행됩니다. 두 가지 스트리밍이 모두 중단되면 15분 후 혼합 스트리밍이 자동으로 취소됩 니다.

#### 혼합 스트리밍 호출 시 화면에서 롤백이 나타나는 이유는 무엇입니까**?**

혼합 스트리밍 트랜스 코딩 메커니즘 실현 시 양쪽 화면의 일치성을 최대한 보장합니다. 따라서 프로세스 과정에서 경미한 롤백 현상이 나타날 수 있습니다. 이로 인해 비즈니스에 영향이 미치지 않도록 특수한 사용 시나리오가 아닌 경우 혼합 스트리밍 인터페이스에 대한 빈번한 호출을 자제하십시오.

#### 혼합 스트리밍 중 호스트가 종료될 경우 혼합 스트리밍에서 자동으로 혼합 스트리밍 레이아웃이 변경됩니 까**?**

그렇지 않습니다. 혼합 스트리밍 스케쥴링은 고객의 레이아웃 매개변수를 수정하지 않습니다. 호스트가 종료한 비즈 니스 시나리오가 있을 경우 비즈니스 측은 레이아웃 매개변수를 다시 계산하여 혼합 스트리밍을 시작해야 합니다.

# <span id="page-27-0"></span>도메인 설정 관련

최종 업데이트 날짜::2021-07-21 19:46:45

#### 어떻게 **CSS**에 도메인을 추가하나요**?**

1. Tencent Cloud CSS [콘솔에](https://console.tencentcloud.com/live) 로그인하여 [도메인 관리] 페이지에 접속합니다.

2. 자체 푸시 스트림 도메인 또는 재생 도메인을 추가합니다. 구체적인 사항은 [도메인](https://www.tencentcloud.com/document/product/267/35970) 관리를 참조하십시오.

3. 도메인 추가 후 CNAME 설정을 완료합니다. 구체적인 사항은 [CNAME](https://www.tencentcloud.com/document/product/267/31057) 설정을 참조하십시오.

4. 설정 성공 후 자체 도메인을 사용하여 푸시 스트림 및 재생을 진행할 수 있습니다.

#### **CNAME** 설정 완료 후에도 **CNAME**이 미설정으로 표시되는 이유는 무엇인가요**?**

문서 도메인 [CNAME](https://www.tencentcloud.com/document/product/267/31057) 설정 가이드에 따라 CNAME 설정을 완료한 경우, CNAME 설정 적용까지 15분~30분이 걸리니 조금만 기다려 주십시오. 자체적으로 CANME 성공 여부를 확인할 수도 있습니다. 구체적인 인증 방법은 CNAME 유 효성 검증을 [참조하십시오](https://www.tencentcloud.com/document/product/267/31057).

설명:

- Linux/Mac/Windows 시스템은 공용 네트워크 DNS를 통해 리졸브해야 합니다.
- CNAME 조작 후 점검에 실패할 경우 도메인이 등록된 서비스 제공 업체에 문의하십시오.

#### 자체 도메인에 액세스하지 않으면 어떻게 되나요**?**

2018년 10월 17일 이후에 CSS 서비스를 개통한 경우, 자체 도메인을 추가해야 재생이 가능하며 추가하지 않을 경우 라이브 방송 콘텐츠를 재생할 수 없습니다.

위의 날짜 이전에 CSS 서비스를 개통한 경우, 기본 도메인이 제공됩니다. Tencent Cloud는 2018년 12월 31일부터 점 진적으로 기본 도메인 사용을 중단하고 있으니 신속히 자체 도메인으로 교체하실 것을 권장합니다.

주의:

기본 도메인은 CSS에서 할당한 시스템 도메인입니다. 포맷은 bizid.livepush.myqcloud.com 과 bizid.tlivecdn.com 입니다.

#### 기본 도메인으로 특수 설정을 진행한 경우**,** 자체 도메인을 기존의 기본 도메인에 리졸브할 수 있나요**?**

신규 도메인 액세스 시 라이브 방송 액세스를 권장하며, 라이브 방송 콘솔을 통해 자체 도메인을 추가하고 각종 설정 을 진행할 수 있습니다.

대화형 라이브 방송 중 릴레이 라이브 방송도 **ICP**비안을 통과한 자체 도메인을 추가해야 하나요**?**

릴레이 라이브 방송 서비스를 사용한다면 릴레이 라이브 방송의 다운스트림 재생은 ICP비안을 통과한 자체 도메인을 추가해야 합니다.

#### 라이브 방송 **HTTPS** 설정은 어떤 포맷의 인증서를 작성해야 하나요**?**

라이브 방송은 현재 **PEM** 액세스 포맷의 인증서만 지원합니다. 인증서가 다른 포맷일 경우, PEM 포맷으로 전환해야 합니다.

#### 인증서가 **PEM** 포맷인지 **DER** 포맷인지 어떻게 식별하나요**?**

**PEM** 포맷: 텍스트 포맷은 -----BEGIN CERTIFICATE----- 를 시작으로, -----END CERTIFICATE---- - 로 끝납니다. 내용은 Base64 코드의 ASCII 코드 파일이며, 자주 볼 수 있는 확장명은 .pem 、 .crt 、 .cer 、 .key 입니다.

설명:

Apache와 Nginx 서버는 이와 같은 코드의 포맷을 자주 사용하는 편입니다.

**DER** 포맷: 파일 포맷은 이진법이므로 읽을 수 없습니다. 자주 볼 수 있는 확장명은 .der 과 .cer 입니다.

설명:

Java와 Windows 서버는 이와 같은 코드의 포맷을 자주 사용하는 편입니다.

# <span id="page-29-0"></span>Apple ATS 적용 관련

최종 업데이트 날짜::2021-03-24 15:18:56

#### Apple은 WWDC 2016에서 2017년 01월 01일부터 새로 제출하는 앱은 기본적으로

NSAllowsArbitraryLoads=YES 를 사용하여 ATS 제한을 피할 수 없다고 발표했습니다. Tencent Cloud는 HTTPS를 지원하므로 새로운 버전의 SDK(인터페이스 변동 없음)를 사용하고 기존 비디오 주소의 접두사를  $http://$  에서  $https://$  로 변경하면 SDK 내부에서 자동으로 적용됩니다.

그러나 HTTPS는 HTTP와 비교했을 때 보안성이 뛰어난 반면(비디오의 경우 특별히 필요하지 않음) 연결 속도 및 CPU 사용률에서 약점을 가지고 있습니다. 새로운 정책 발표 후에도 앱에서 계속 HTTP를 사용하고자 할 경우 Info.plist를 수정하여 myqcloud.com 을 NSExceptionDomains 에 추가하는 방법이 있습니다. 구체적인 수정 방법은 다음과 같습니다.

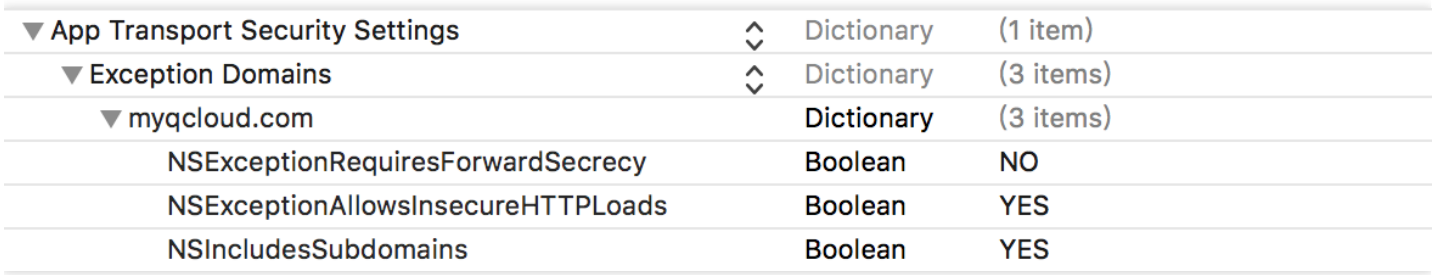

특정 도메인 ATS 비활성화는 Apple 심사에서 통과될 수 있으며, 심사 시 myqcloud.com 은 비디오 재생에 사용하 는 도메인이라는 설명이 필요합니다.